## D-ONU と(無線)ルータとの接続手順

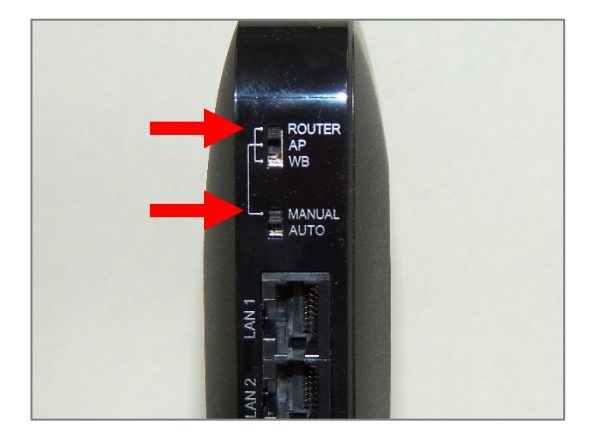

- ① ルータのACアダプター(電源ケーブル)を抜き、背 面のスイッチ(つまみ)をROUTERとMANUALに設 定します。
	- ※ ルータによっては ON や RT に設定します。 スイッチがない機種の設定方法につきまして はメーカーへお問い合わせください。

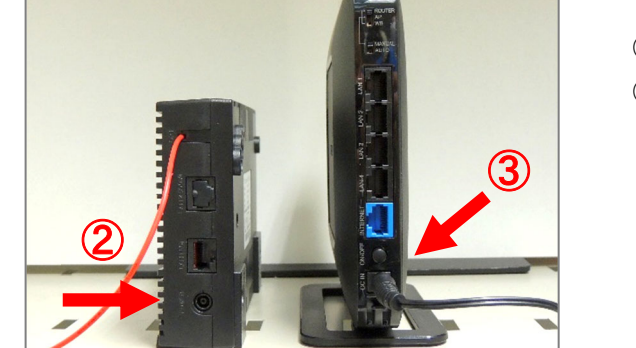

- ② D-ONU の AC アダプターを抜きます。
- ③ ルータの AC アダプターを取り付けます。
	- ※ ルータに電源ボタンがないモデルの場合は 手順③を無視して手順④へ進みます。

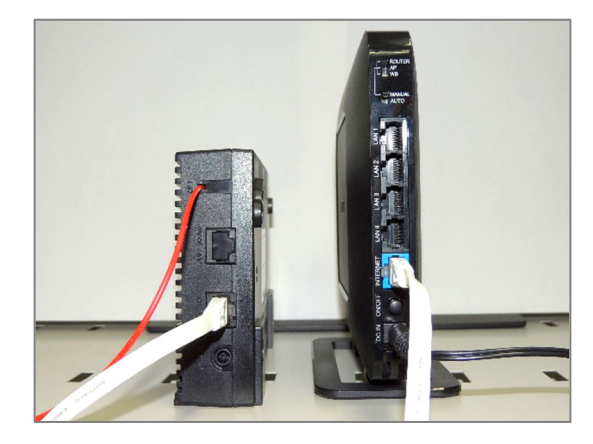

④ お手持ちの LAN ケーブルを使用して、D-ONU (LAN1 ポート)とルータ(WAN または INTERNET ポ ート)を接続します。

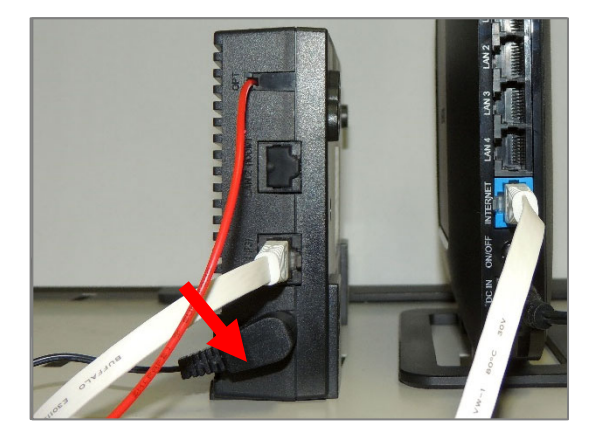

⑤ D-ONU の AC アダプターを取り付け、約 30 秒待ち ます。

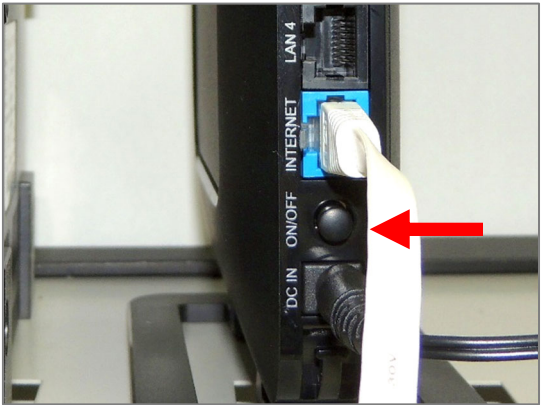

⑥ ルータの電源ボタン(ON/OFF)を押します。 ※ 電源ボタンが凹んでいる状態が ON となりま す。 電源ボタンがない機種については、ここで AC

アダプターを取り付けます。

<注意点>

- A) 電源を入れる順番が非常に重要 「D-ONU の電源を入れる → 30 秒程度待つ → ルータの電源を入れる → 2 分程度待つ」と通信でき るようになります。
- B) 機種によっては追加設定が必要 手順⑥の後に WEB UI を使用しての追加設定が必要な機種があります。設定方法につきましては、ルータ のユーザーマニュアルを参照いただくか、各メーカーのサポート窓口にお問い合わせください。
- C) ポートの機能

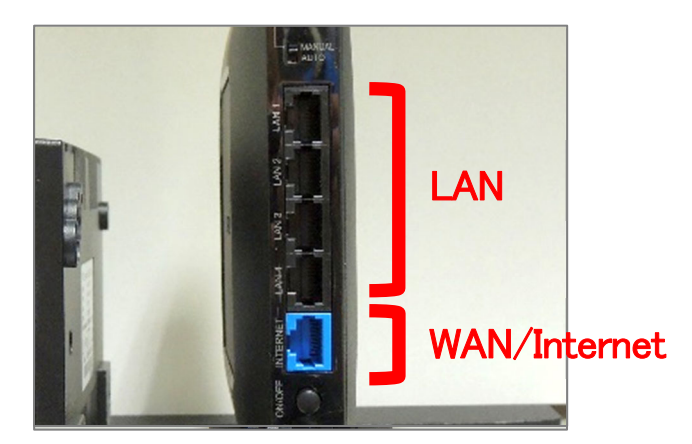

## LAN ポート

PC、ゲーム機、スイッチングハブなど有線接続す る場合に使用します。 ※ スイッチングハブを使用する場合は必ず LAN

ポートへ接続する必要があります

WAN または Internet ポート D-ONUとの接続のみに使用します。

## D-ONU に関する注意点

- ① 接続する機器を替える度に D-ONU の再起動(電源の抜き差し)が必要 D-ONUの動作に問題がないかどうかを確認するために、ルータを外しPCと直接接続していただくことがあり ます。D-ONU は直前まで通信していた機器(この場合はルータ)の情報を記憶しているため、再起動(電源 の抜き差し)しない限りその PC はインターネットに接続することができません。
- ② インターネット不通や動作不安定の際にも D-ONU の再起動(電源の抜き差し)が必要 D-ONU とルータ間の通信が正常に行われず、ルータ配下の端末がインターネットへ接続できない、または 通信が安定しないことがあります。その場合は、D-ONU とルータの電源ケーブルを抜き、「D-ONU の電源を 入れる → 30 秒程度待つ → ルータの電源を入れる → 2 分程度待つ(スイッチングハブを使用する場 合はルータ起動後にその電源の抜き差しを行う)」操作を行います。